## **Nombres de los botones y funciones en el monitor LCD**

Las siguientes pantallas aparecen durante los modos de vídeo e imagen fija y funcionan como las pantallas táctiles.

## **Pantalla de grabación (Vídeo/Imagen fija)**

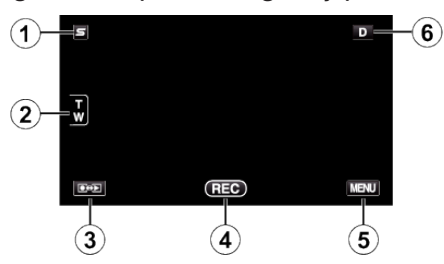

- *1* Botón de menú de acceso directo a funciones de rostro 0 Muestra una pantalla de acceso directo a funciones de reconocimiento de rostro.
- *2* Botón de zoom
- *3* Botón de modo grabación/reproducción
- 0 Alterna entre los modos grabación y reproducción.
- *4* Botón de inicio y detención de la grabación
	- 0 g: Botón de inicio de grabación de vídeo
	- $\bullet$  | : Botón de detención de grabación de vídeo
	- $$:$  Botón de grabación de imágenes fijas
- *5* Botón de menú
- *6* Botón de visualización

Algunas visualizaciones desaparecen luego de aproximadamente 3 segundos.

Utilice el botón D para cambiar las visualizaciones como se describe a continuación.

- Pulse el botón D Las visualizaciones aparecen durante aproximadamente 3 segundos con cada pulsación.
- Pulse y mantenga pulsado el botón D Las visualizaciones se encuentran ajustadas para que no desaparezcan. Luego de la configuración, el botón de visualización cambia de  $D$  a  $D$ .
	- Pulse  $\mathbf{D}$  para anular las visualizaciones.

# **Pantalla de reproducción (Vídeo)**

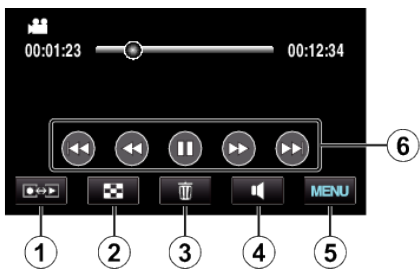

- *1* Botón de modo grabación/reproducción
	- 0 Alterna entre los modos grabación y reproducción.
- *2* Botón de pantalla de índice
- *3* Botón de eliminación
- *4* Botón de ajuste de volumen
- *5* Botón de menú
- *6* Botones de funcionamiento

# **Pantalla de reproducción (Imagen fija)**

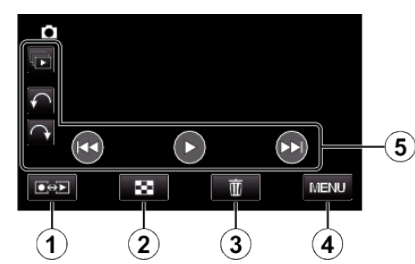

- *1* Botón de modo grabación/reproducción
	- 0 Alterna entre los modos grabación y reproducción.
- *2* Botón de pantalla de índice
- *3* Botón de eliminación
- *4* Botón de menú
- *5* Botones de funcionamiento

# **Pantalla de índice**

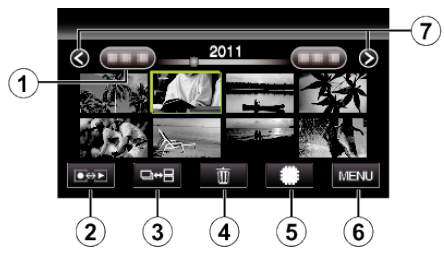

- *1* Botón de fecha
- *2* Botón de modo grabación/reproducción
	- 0 Alterna entre los modos grabación y reproducción.
- *3* Botón de cambio de pantalla de índice (sólo imagen fija)
- *4* Botón de eliminación
- *5* Botón de medios de reproducción
	- 0 Cambia entre tarjeta SD y memoria integrada.
- *6* Botón de menú
- *7* Botón de página anterior/siguiente

#### **Pantalla de menú**

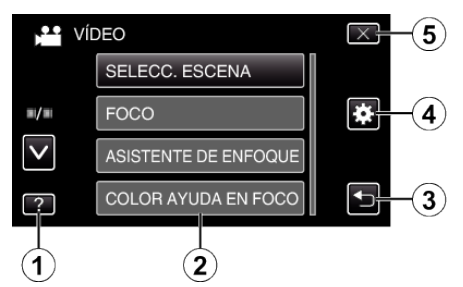

- Botón de ayuda
- Opciones de menú
- Botón de regreso
- Botón del menú común
- Botón de cierre